Документ под ИНЦОСТЕРСТВО НАУКИ И ВЫСШЕГО ОБРАЗОВАНИЯ РОССИЙСКОЙ ФЕДЕРАЦИИ Дата подписания: 20.**Федерыльное государс<mark>твенное автономное образовательное учреждение</mark> высшего образования** 10730ffe6b1ed036b744b6e9d97700b86**f5d4d7<sub>d</sub>eдов</mark>ательский технологический университет «МИСИС»** Информация о владельце: ФИО: Котова Лариса Анатольевна Должность: Директор филиала Уникальный программный ключ:

**Новотроицкий филиал**

## Рабочая программа дисциплины (модуля)

# **Методы контроля и анализа веществ**

Закреплена за подразделением Кафедра математики и естествознания (Новотроицкий филиал)

Направление подготовки 22.03.02 Металлургия

Профиль Металлургия черных металлов

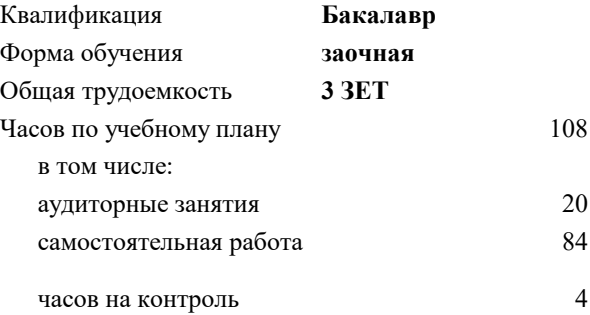

зачет 3 Формы контроля на курсах:

#### **Распределение часов дисциплины по курсам**

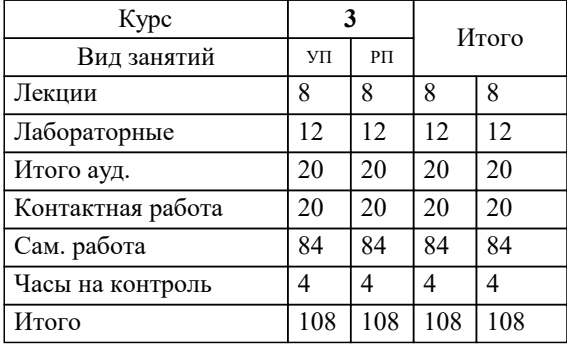

Программу составил(и): *кпн, Доцент, Нефедова Е.В.*

**Методы контроля и анализа веществ** Рабочая программа

Разработана в соответствии с ОС ВО:

Федеральный государственный образовательный стандарт высшего образования - бакалавриат по направлению подготовки 22.03.02 Металлургия (приказ Минобрнауки России от 02.04.2021 г. № 119 о.в.)

Составлена на основании учебного плана:

22.03.02 Металлургия, 22.03.02\_24\_Металлургия\_ПрМЧМ\_заоч..plx Металлургия черных металлов, утвержденного Ученым советом ФГАОУ ВО НИТУ "МИСиС" в составе соответствующей ОПОП ВО 30.11.2023, протокол № 49

Утверждена в составе ОПОП ВО:

22.03.02 Металлургия, Металлургия черных металлов, утвержденной Ученым советом ФГАОУ ВО НИТУ "МИСиС" 30.11.2023, протокол № 49

**Кафедра математики и естествознания (Новотроицкий филиал)** Рабочая программа одобрена на заседании

Протокол от 22.03.2023 г., №3

Руководитель подразделения к.п.н., доцент А.В.Швалева

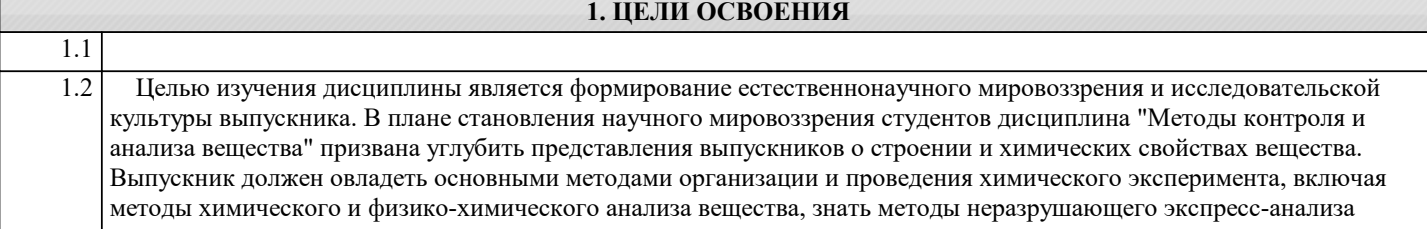

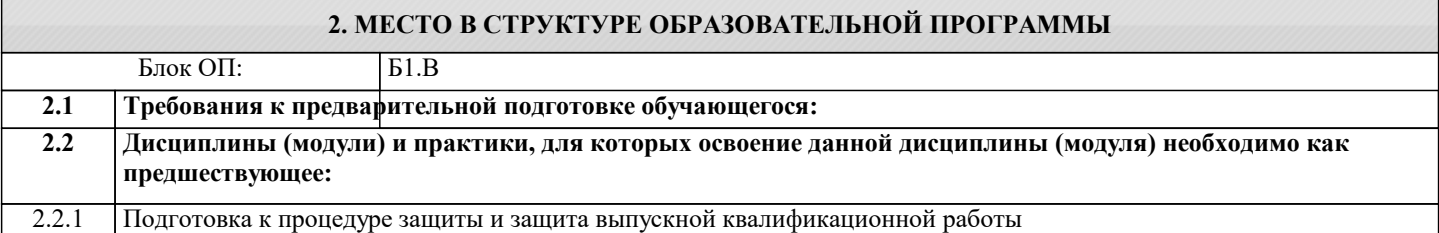

#### **3. РЕЗУЛЬТАТЫ ОБУЧЕНИЯ ПО ДИСЦИПЛИНЕ, СООТНЕСЕННЫЕ С ФОРМИРУЕМЫМИ КОМПЕТЕНЦИЯМИ**

**ОПК-4: Способен проводить измерения и наблюдения в сфере профессиональной деятельности, обрабатывать и представлять экспериментальные данные**

#### **Знать:**

ОПК-4-З1 методы химического, физического и физико-химического анализа состава вещества

**Уметь:**

ОПК-4-У1 производить расчеты на основании полученных экспериментальных данных, устанавливать погрешность определения

#### **Владеть:**

ОПК-4-В1 методами анализа продукции металлургического производства, границы применения методов

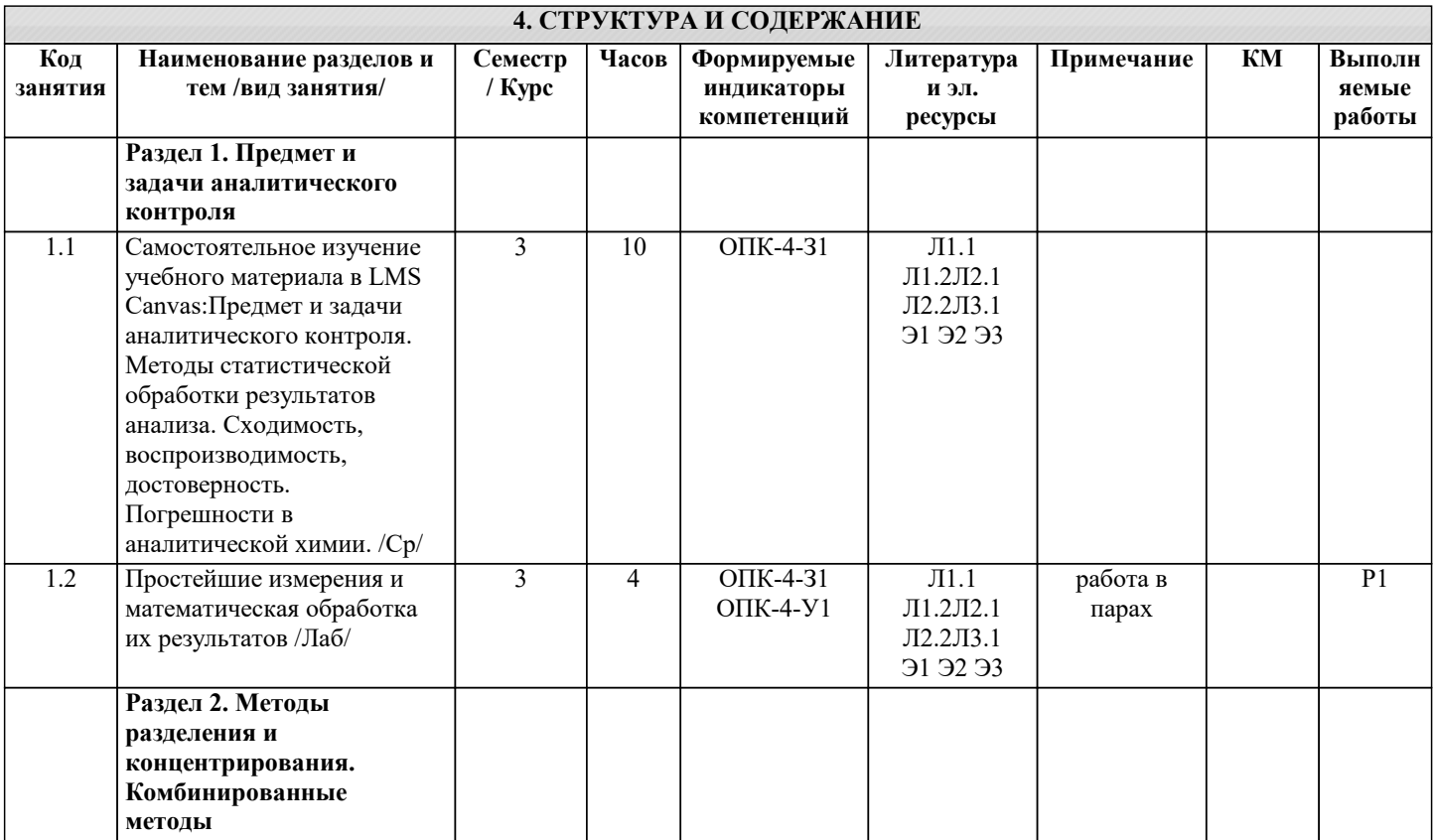

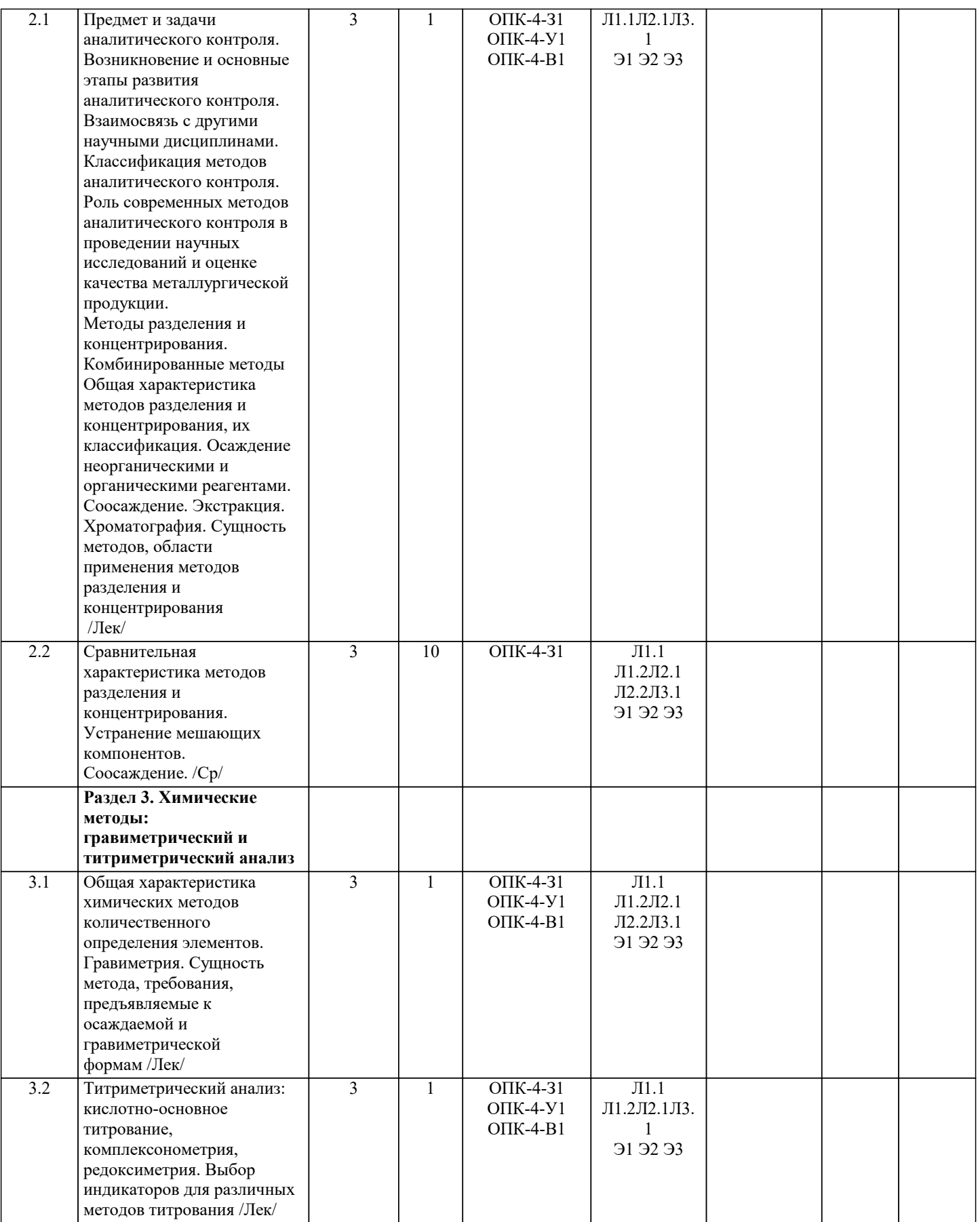

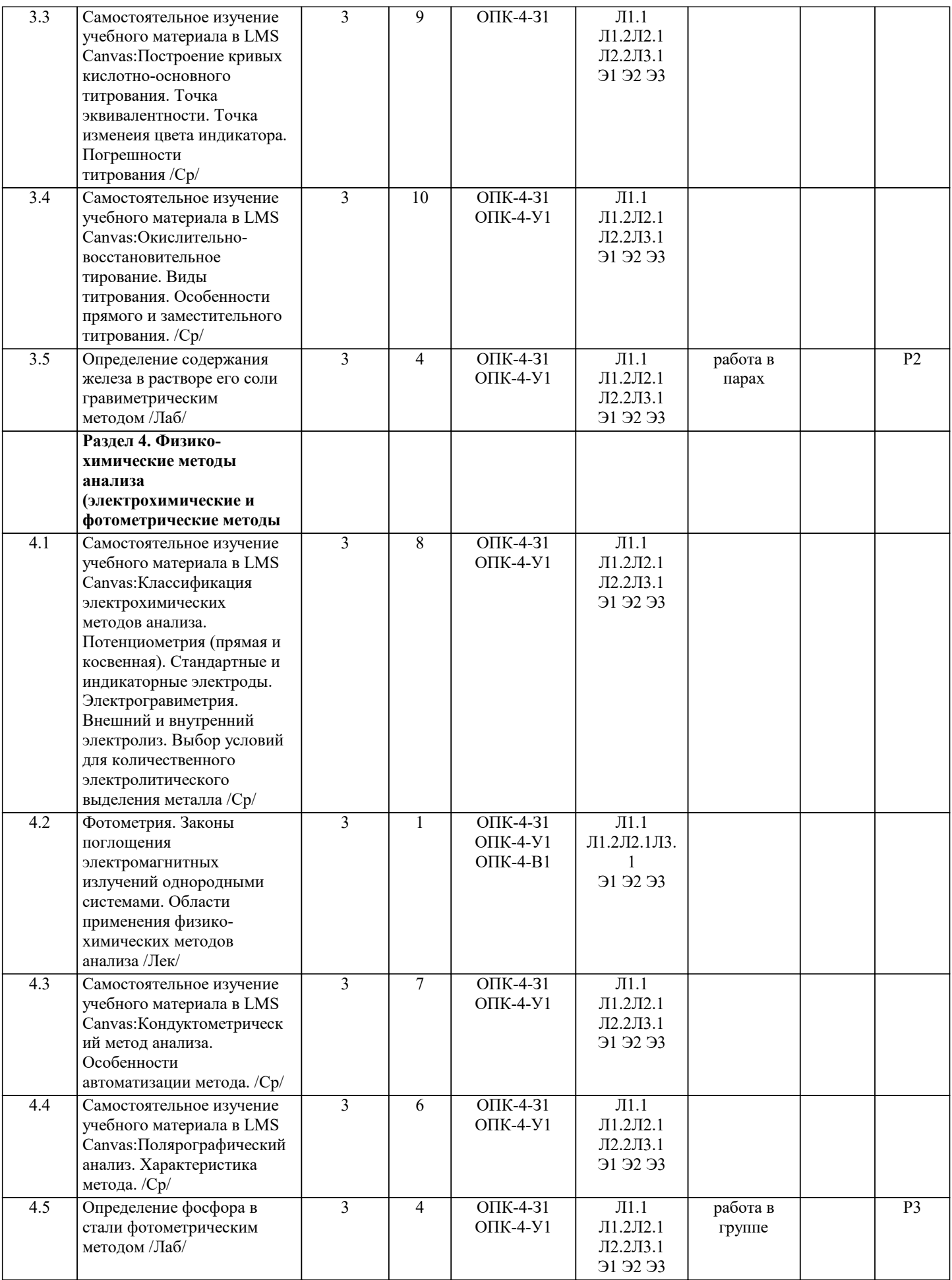

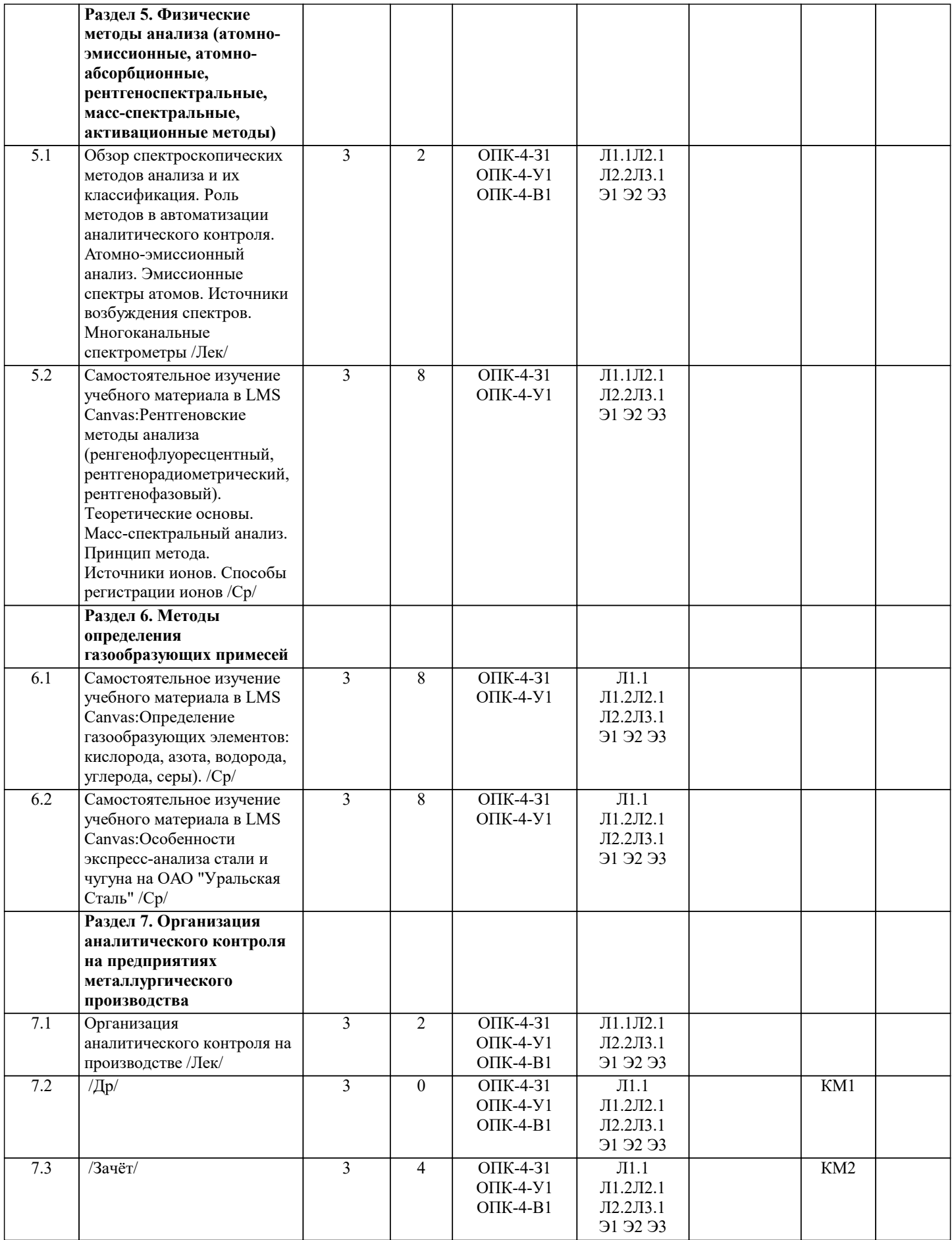

### **5. ФОНД ОЦЕНОЧНЫХ МАТЕРИАЛОВ**

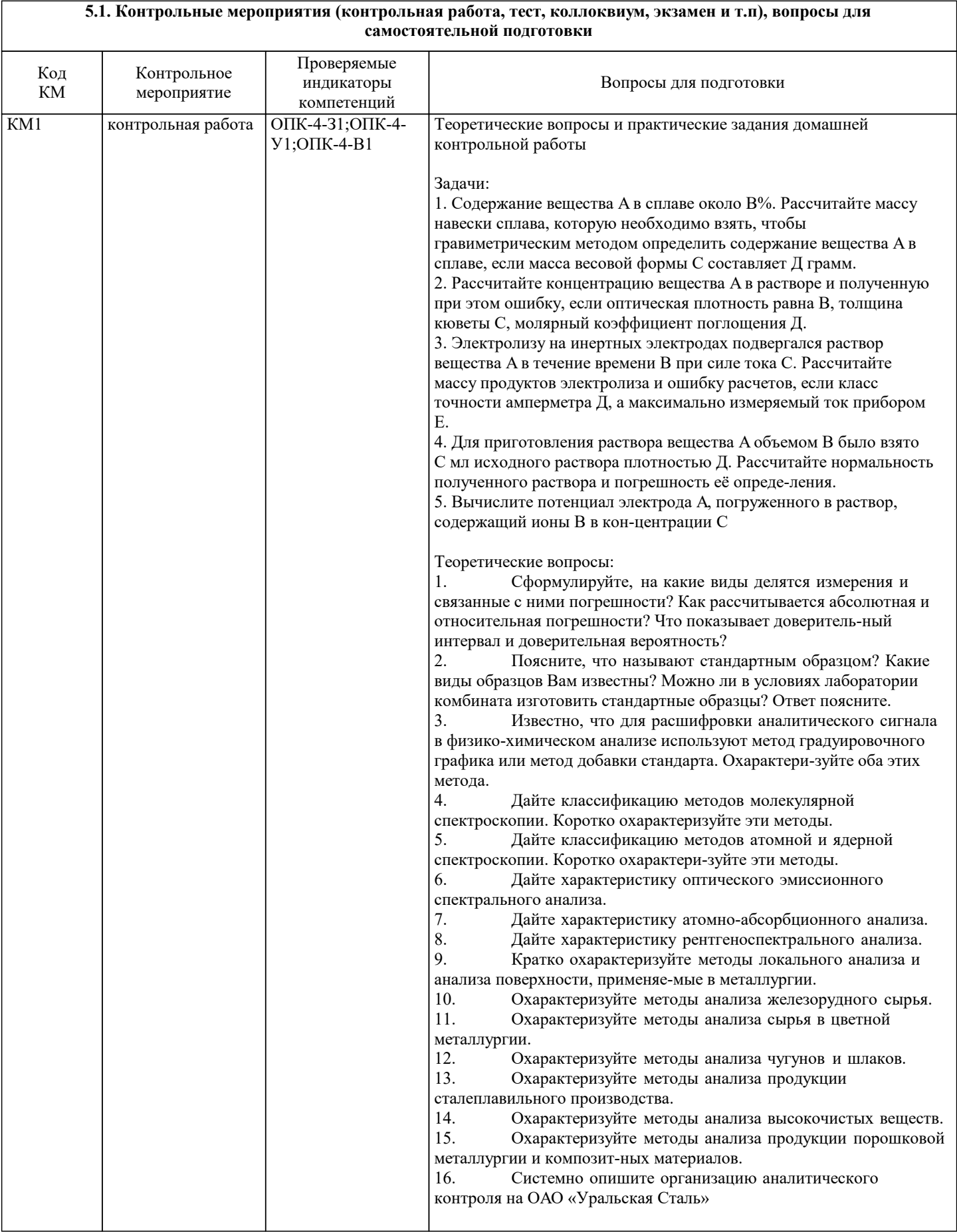

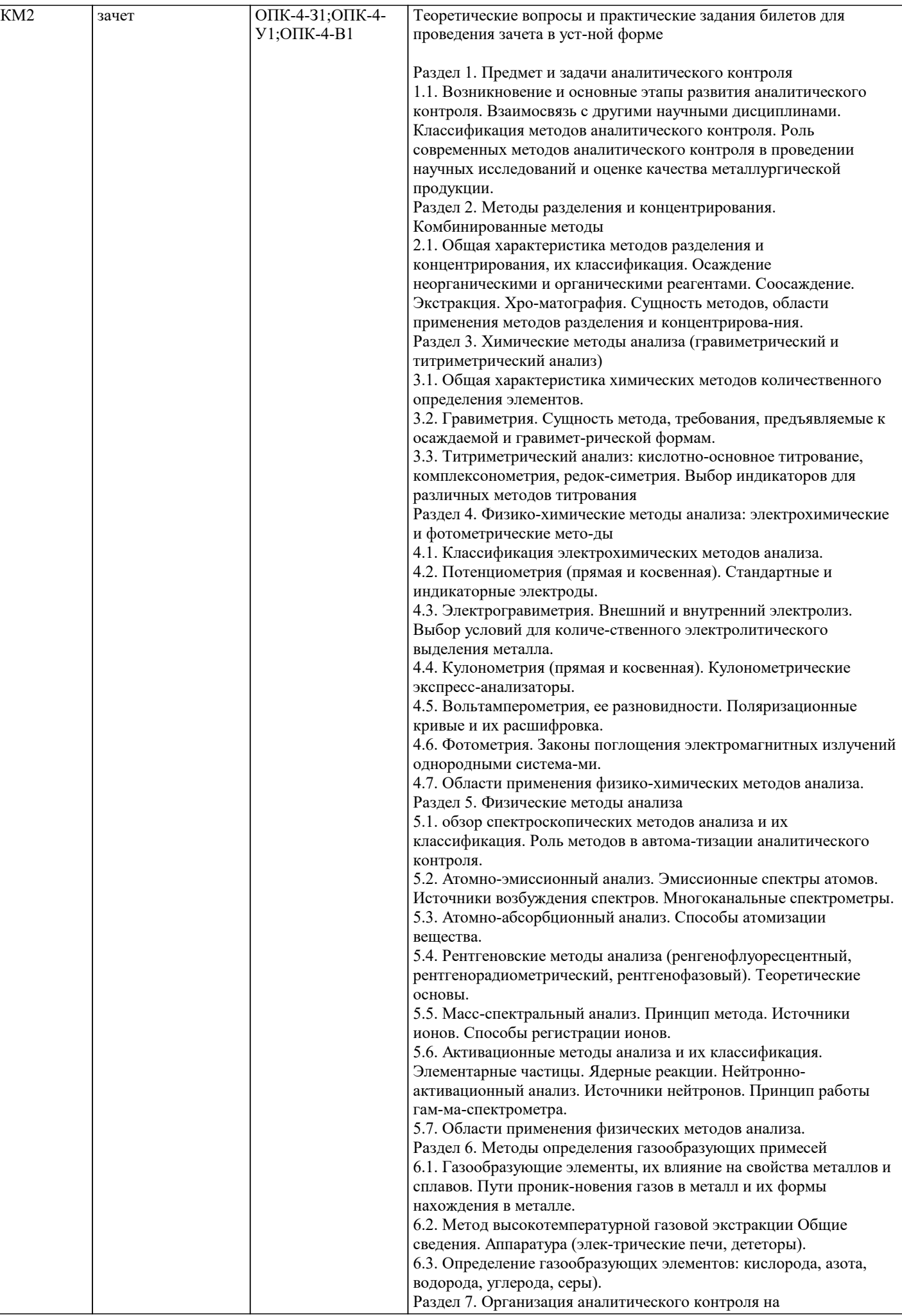

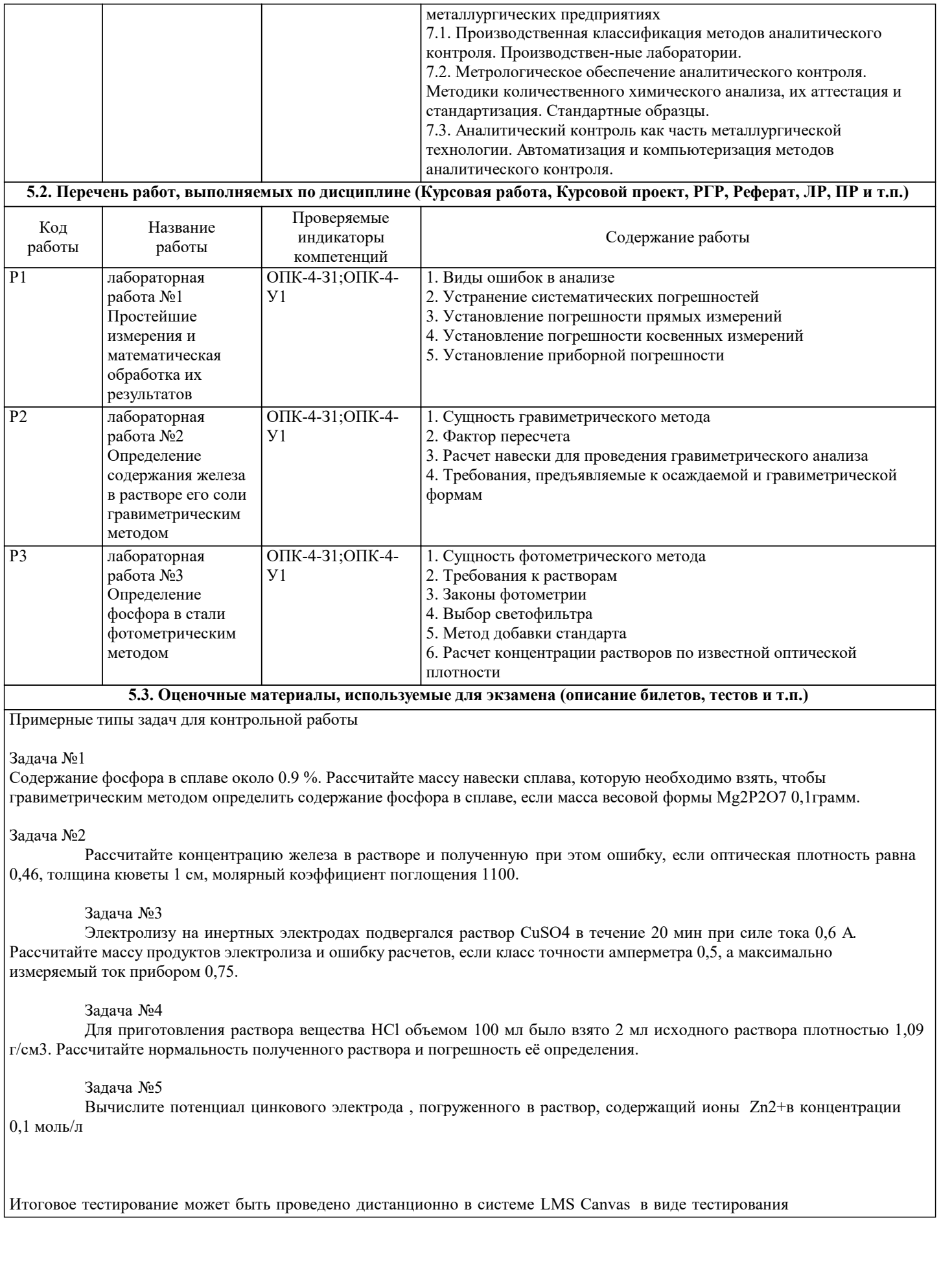

5.4. Методика оценки освоения дисциплины (модуля, практики. НИР) При оценке результатов защиты отчетов по лабораторным работам используется бинарная система, которая предусматривает следующие результаты и критерии оценивания: «зачтено» Выполнены все задания лабораторной работы, студент ответил на все контрольные вопросы «не зачтено» Студент не выполнил или выполнил неправильно задания лабораторной работы, студент ответил на контрольные вопросы с ошибками или не ответил на контрольные вопросы В системе оценки знаний, умений и навыков по результатам проведения контрольной работы используются следующие критерии: Результат оценивания Критерии оценки «Отлично» За полное овладение содержанием учебного материала, владение понятийным аппаратом, умение решать практические задачи, грамотное, логичное изложение ответа. Если студент полно освоил учебный материал, владеет понятийным аппаратом, осознанно применяет «Хорошо» знания для решения практических задач, грамотно излагает ответ, но содержание и форма ответа имеют некоторые неточности «Удовлетворительно» Если студент обнаруживает знание и понимание основных положений учебного материала, но излагает его неполно, непоследовательно, допускает неточности в определение понятий, в применении знаний для решения практических задач, не умеет доказательно обосновать свои суждения Если студент имеет разрозненные, бессистемные знания, не умеет выделять главное и «Неудовлетворительно» второстепенное, допускает ошибки в определение понятий, искажает их смысл, беспорядочно и неуверенно излагает материал, не может применять знания для решения практических задач; за полное незнание и непонимание учебного материала или отказ отвечать Критерии оценки зачета Оценка «Зачтено» ставится, если - на теоретические вопросы даны общие ответы - обучающийся ориентируется в материале Оценка «Не зачтено» ставится, если - не решена задача и правильный ответ дан на один вопрос (либо ни на один) - обучающийся в материале дисциплины практически не ориентируется, т.е. не может дать даже общих сведений по вопросу Критерии оценки итогового тестирования, проводимого в дистанционной форме в LMS Canvas  $85 \leq$ Процент верных ответов  $\leq 100$  - отлично

70 < Процент верных ответов < 84 - хорошо

50  $\leq$  Процент верных ответов  $\leq$  69 - удовлетворительно

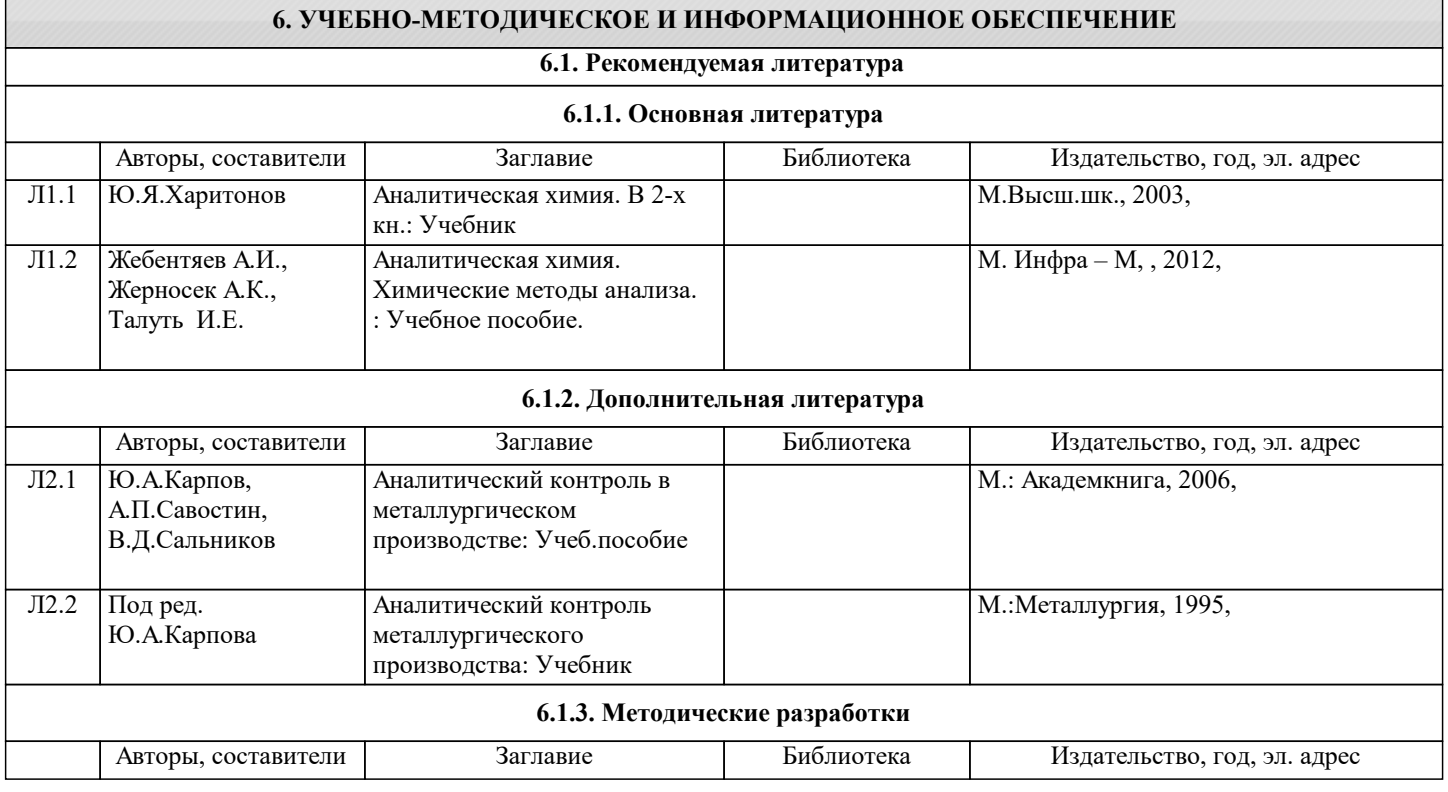

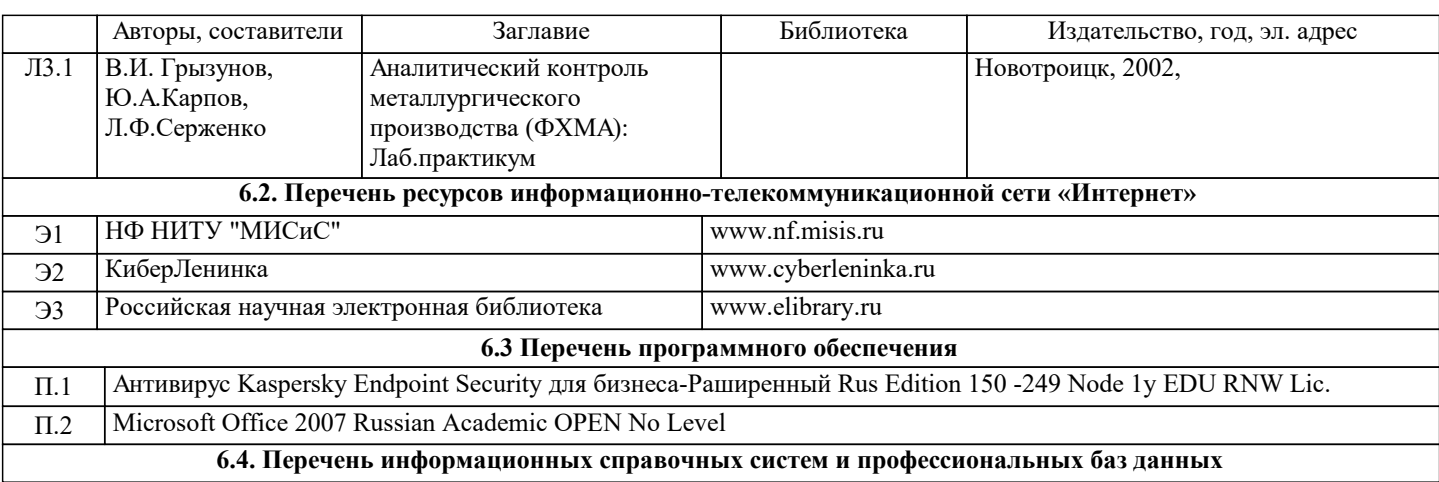

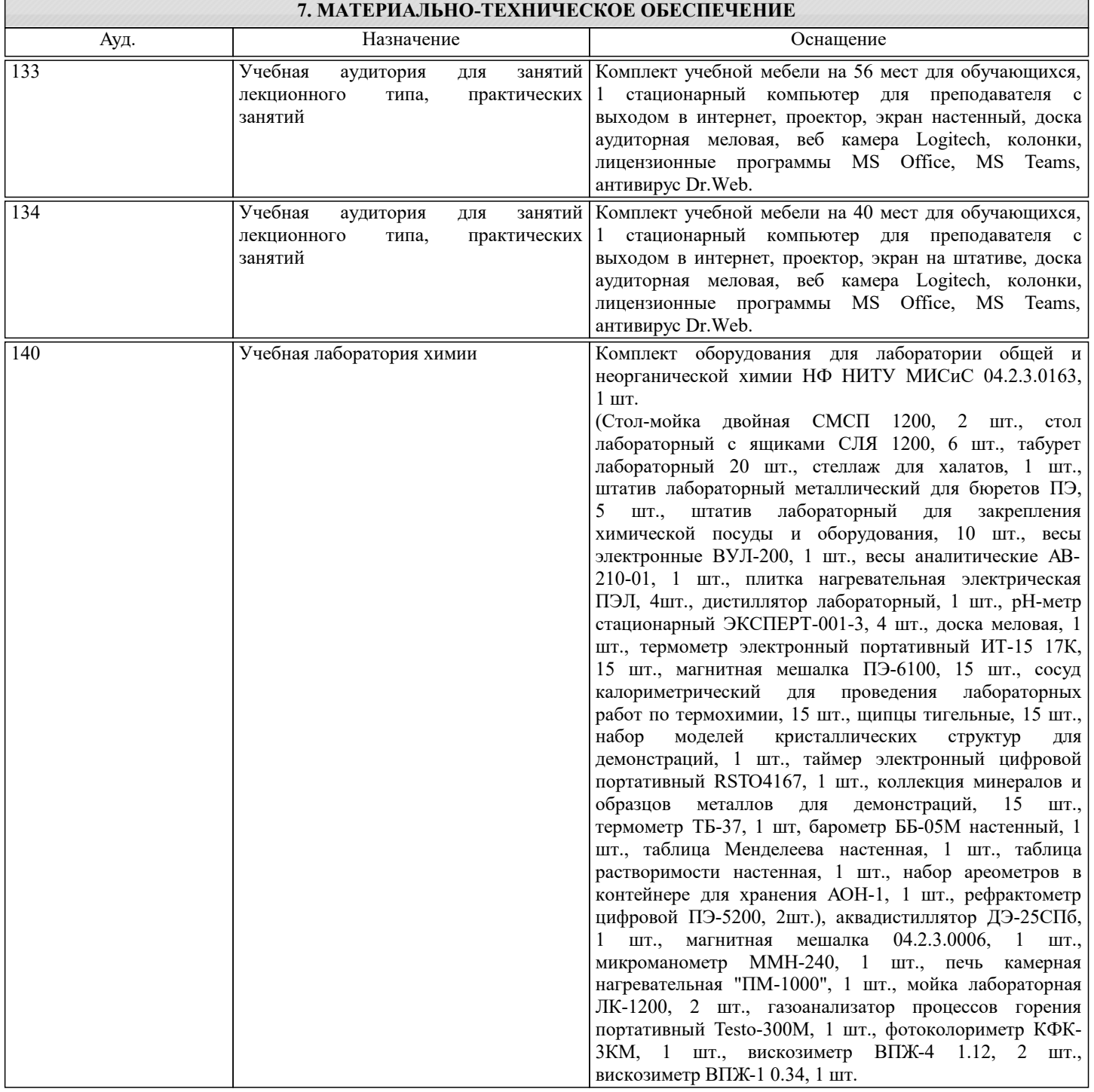

#### **8. МЕТОДИЧЕСКИЕ УКАЗАНИЯ ДЛЯ ОБУЧАЮЩИХСЯ**

Уважаемый студент! Необходимо помнить, что аналитический контроль металлургического производства –

интегрированный курс, который включает знания по общей, органической, физической, аналитической химии, физике, математике. Поэтому при изучении теоретического материала всегда следует опираться на собственные знания из смежных наук.

Для успешного усвоения теоретического материала необходимо регулярно посещать лекции, вдумчиво слушать преподавателя и учить лекцию в тот же день, когда она была прослушана. Особенности памяти позволят Вам легко запомнить больший объем материала с меньшим умственным напряжением.

Ведите терминологический словарь, пополняйте его из лекции в лекцию, постоянно повторяйте. Знание терминологии лежит в основе грамотной научной речи и осознания задач.

Особое внимание обратите на подготовку лабораторных работ. Запомните: анализ вещества – длительный и технически сложный процесс, отработать пропущенную работу будет гораздо труднее, чем выполнить ее в группе под руководством преподавателя и лаборанта!

На лабораторную работу необходимо приходить подготовленным: в халате, с заполненным лабораторным журналом. При заполнении журнала старайтесь осознать сущность аналитического метода, запомнить ход работы, по возможности решить задачи. Для этого необходимо выучить теоретический материал, ответить на контрольные вопросы к лабораторной работе. Если Вы придете на занятие подготовленным и осознанно выполните анализ вещества, то Вам не составит труда сделать необходимые расчеты и защитить работу в день ее выполнения.

Своевременное и успешное выполнение лабораторных работ и тестовых заданий позволит Вам получить зачет автоматически.

Пропуски занятий необходимо отрабатывать по согласованию с преподавателем и лаборантом.

Технический анализ – тонкая и увлекательная работа. Интерес к изучению дисциплины может вырасти в открытие нового способа анализа вещества или усовершенствование имеющегося. Будьте исследователем, проверяйте гипотезы и предположения, у Вас для этого есть все возможности.

Освоение дисциплины предполагает как проведение традиционных аудиторных занятий, так и работу в электронной информационно-образовательной среде НИТУ «МИСиС» (ЭИОС), частью которой непосредственно предназначенной для осуществления образовательного процесса является Электронный образовательный ресурс LMS Canvas. Он доступен по URL адресу https://lms.misis.ru/enroll/E8333T и позволяет использовать специальный контент и элементы электронного обучения и дистанционных образовательных технологий. LMS Canvas используется преимущественно для асинхронного взаимодействия между участниками образовательного процесса посредством сети «Интернет».

Чтобы эффективно использовать возможности LMS Canvas, а соответственно и успешно освоить дисциплину, нужно: 1) зарегистрироваться на курс. Для этого нужно перейти по ссылке … Логин и пароль совпадает с логином и паролем от личного кабинета НИТУ МИСиС;

2)в рубрике «В начало» ознакомиться с содержанием курса, вопросами для самостоятельной подготовки, условиями допуска к аттестации, формой промежуточной аттестации (зачет/экзамен), критериями оценивания и др.;

3)в рубрике «Модули», заходя в соответствующие разделы изучать учебные материалы, размещенные преподавателем. В т.ч. пользоваться литературой, рекомендованной преподавателем, переходя по ссылкам;

4)в рубрике «Библиотека» возможно подбирать для выполнения письменных работ (контрольные, домашние работы, курсовые работы/проекты) литературу, размещенную в ЭБС НИТУ «МИСиС;

5)в рубрике «Задания» нужно ознакомиться с содержанием задания к письменной работе, сроками сдачи, критериями оценки. В установленные сроки выполнить работу(ы), подгрузить здесь же для проверки. Удобно называть файл работы следующим образом (название предмета (сокращенно), группа, ФИО, дата актуализации (при повторном размещении)). Например, Экономика Иванов И.И. БМТ-19 20.04.2020. Если работа содержит рисунки, формулы, то с целью сохранения форматирования ее нужно подгружать в pdf формате.

Работа, подгружаемая для проверки, должна:

- содержать все структурные элементы: титульный лист, введение, основную часть, заключение, список источников, приложения (при необходимости);

- быть оформлена в соответствии с требованиями.

Преподаватель в течение установленного срока (не более десяти дней) проверяет работу и размещает в комментариях к заданию рецензию. В ней он указывает как положительные стороны работы, так замечания. При наличии в рецензии замечаний и рекомендаций, нужно внести поправки в работу, подгрузить ее заново для повторной проверки. При этом важно следить за сроками, в течение которых должно быть выполнено задание. При нарушении сроков, указанных преподавателем возможность подгрузить работу остается, но система выводит сообщение о нарушении сроков. По окончании семестра подгрузить работу не получится;

6)в рубрике «Тесты» пройти тестовые задания, освоив соответствующий материал, размещенный в рубрике «Модули»; 7)в рубрике «Оценки» отслеживать свою успеваемость;

8)в рубрике «Объявления» читать объявления, размещаемые преподавателем, давать обратную связь;

9)в рубрике «Обсуждения» создавать обсуждения и участвовать в них (обсуждаются общие моменты, вызывающие вопросы у большинства группы). Данная рубрика также может быть использована для взаимной проверки; 10)проявлять регулярную активность на курсе.

Преимущественно для синхронного взаимодействия между участниками образовательного процесса посредством сети «Интернет» используется Microsoft Teams (MS Teams). Чтобы полноценно использовать его возможности нужно установить приложение MS Teams на персональный компьютер и телефон. Старостам нужно создать группу в MS Teams. Участие в группе позволяет:

- слушать лекции;

- работать на практических занятиях;

- быть на связи с преподавателем, задавая ему вопросы или отвечая на его вопросы в общем чате группы в рабочее время с 9.00 до 17.00;

- осуществлять совместную работу над документами (вкладка «Файлы).

При проведении занятий в дистанционном синхронном формате нужно всегда работать с включенной камерой. Исключение – если преподаватель попросит отключить камеры и микрофоны в связи с большими помехами. На аватарках должны быть исключительно деловые фото.

При проведении лекционно-практических занятий ведется запись. Это дает возможность просмотра занятия в случае невозможности присутствия на нем или при необходимости вновь обратится к материалу и заново его просмотреть.